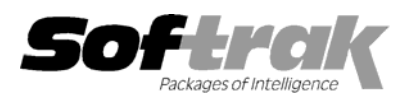

# **Adagio® Time&Billing 6.8A (2002.09.16) Release Notes**

The most up-to-date compatibility information is on the **Product Compatibility Info** link at www.softrak.com.

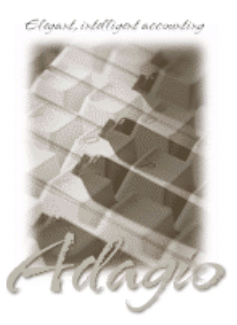

#### **Adagio**

GridView 6.8A Lanpak 6.8A Ledger 6.5A, 6.6A, 6.8A, 6.8B Payables 6.8A Receivables 6.8A (required) Crystal Reports® 8.5 for Adagio

**Other Softrak** 

Quik Reports (Win) 6.2A, 6.2B

**ACCPAC® Plus™**  Accounts Payable 6.1A, 6.5A General Ledger 6.1A, 6.5A, 7.0A

**Other** 

MS Windows 95, 98, NT, 2000

## **Enhancements and problems fixed in Adagio Time&Billing 6.8A (2002.09.16)**

- ♦ When converting data from Time, Billing and Client Receivables (TBR), the converted WIP transactions only contained the first 30 characters of the 60 characters of Description that were in TBR.
- ♦ In some cases, the Billing Memo report was missing transactions that were not final billed, if the rate had been overridden.
- ♦ When entering disbursements into a Time and Disbursements batch using the 'Use Disbursement Desc' option, the disbursement description was blank on all but the first disbursement line entered.
- ♦ If you posted a Progress bill for a specific Source Code, the Billing Memo Report did not subtract the Progress bill amounts from the Unbilled Amount fields at the bottom right of the 2-part report.
- ♦ If you posted any Progress bill, and selected a date range on the Billing Memo report that included the Progress Bill line, the total on the right side of the 2-part report was positive when it should have been negative.
- ♦ Disbursements on the Time and Disbursement Ledger are now sorted by Disbursement Code before date.
- ♦ The Data Integrity Checker handles additional types of corruption in the database.
- ♦ The Crystal Reports Text Object Support library (CRPaig32.DLL) is installed. This library may be required to print Adagio Time&Billing reports modified using Crystal Reports for Adagio.
- ♦ The chksys.exe utility has been enhanced to check for correct Opportunistic Locking settings on workstations running NT4.0, W2K or XP (this is not an issue on W95 or W98). It allows the user to change to the correct settings without having to manually make changes in the registry. Note: Opportunistic Locking settings on the server must still be checked and set manually. Novell Client setting must also be checked and set manually.
- ♦ Changes to the Help | About dialog have been made.

### **Enhancements and problems fixed in Adagio Time&Billing 6.8A (2002.06.17)**

♦ Initial release of Adagio Time&Billing.

#### **Installing**

To install Adagio Time&Billing from the Adagio Product CD, you need the serial number and install code from the Product Label that came with your CD.

If you are installing a Program Temporary Fix (PTF), you do not need to enter a serial number or install code. However, a previous version of Adagio Time&Billing 6.8A must be installed before the PTF can be installed.

-- over --

To install Adagio Time&Billing, insert the Product CD or run ADAGIO.EXE from the root of the CD. Once the install program is running, you can click the Help button for detailed instructions. If Adagio Time&Billing is installed on a network, you must also do a workstation install for each workstation running Adagio Time&Billing or TimeKeeper. Refer to the manual or help for workstation install instructions. Or, run the All Workstation Install instead (\SOFTRAK\ALLWKST\ ALLWKST.EXE), which allows you to do only one workstation install on each workstation (rather than having to do a workstation install for each product on each workstation). Refer to "Installing on a network" in the Readme help for instructions.

To install an Adagio Time&Billing PTF, run SETUP.EXE and follow the instructions on the screen. A workstation install is required when installing the PTF.

**Adagio Time&Billing requires Adagio Receivables to run**. **Adagio Receivables must be version 6.8A (2002.06.10) or later**. The Adagio Receivables 6.8A (2002.06.10) PTF is included on the Adagio Time&Billing Product CD. To install the PTF, run ARPTFNO20020610.EXE from the PTF directory on the CD.

Adagio Payables is optional. If used, **Adagio Payables must be version 6.8A (2002.06.18) or later**. The Adagio Payables 6.8A (2002.06.18) PTF is included on the Adagio Time&Billing Product CD. To install the PTF, run APPTFNO20020618.EXE from the PTF directory on the CD.

-- end --